# Golden Palace G8F v2 *~~Mini-tutorial~~*

#### Locate the product, and click 'Install'... done!

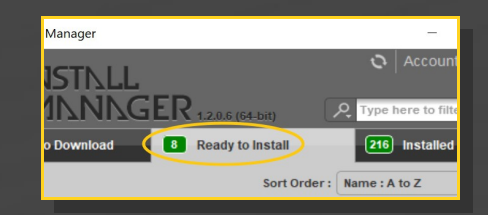

Remember that in the DIM settings, you can choose the destination library.

### **B – Manual procedure**

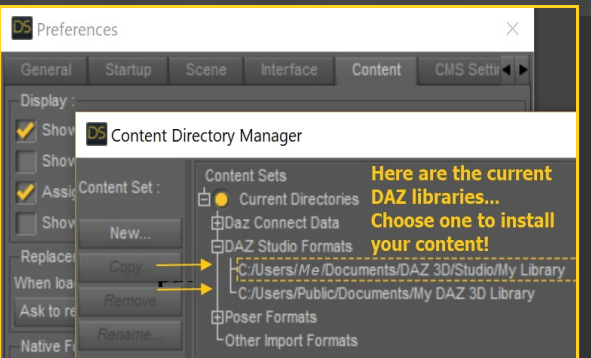

Locate your main DAZ folder. It may be something like C:\Users\Public\Documents\My DAZ 3D Library.

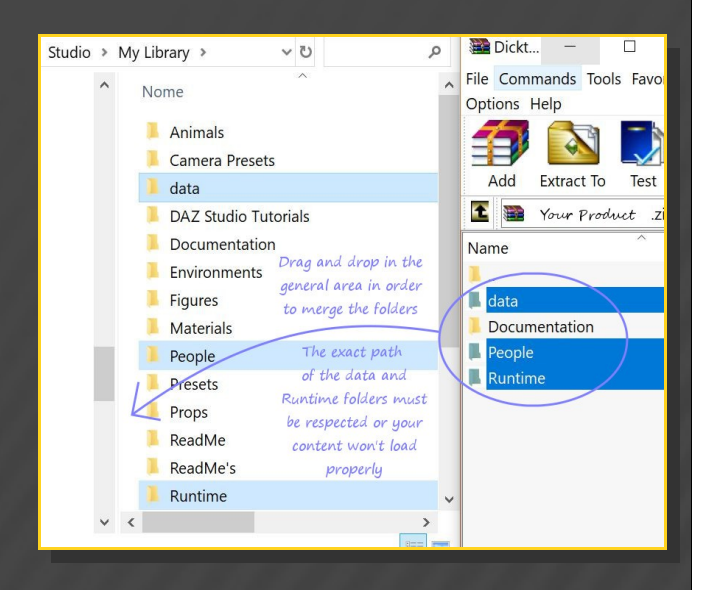

Merge the contents of the .zip file with your main DAZ folder, where your G8M content is

#### **1 - What is Golden Palace for G8F v2?**

Golden Palace is a posable graft genitalia that will blend with Genesis 8 Female default figure. It comes complete with pussy and anus.

The v2 version adds a new surface for the anus, so the scripts are updated. There are several other improvements too: morphs, hairs, etc.

## **2 - How to install it? [two possibilities]**

## **A - Using DAZ Installation Manager**

Locate your DIM zip directory: Open DIM, click on the upper right gear, click on the 'Downloads' tab, and locate the Package Archive directory:

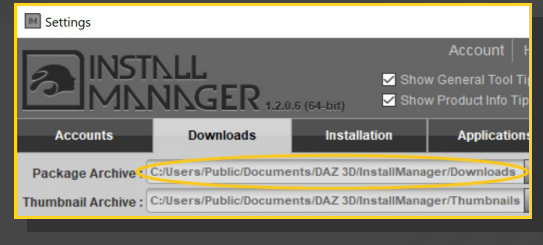

– Copy in it both the zip (do not unzip it) and the dsx files;

Refresh DIM (couple of round arrows at the top), and enable the 'Ready to Install' tab. installed. For MAC users: follow instructions here:

http://www.renderotica.com/community/foru ms.aspx?g=posts&t=204659&cmsg=0&cmsn=

---> It is important that the *data* and *Runtime* folders are properly installed in your content library folder with the exact path provided in the zip (installing in a sub-folder is a common mistake), otherwise textures won't be found.

## **3 - Where is my content?**

You can access to the graft and presets in your Content Library tab under People/Genesis 8 Female/Anatomy/Golden Palace v2:

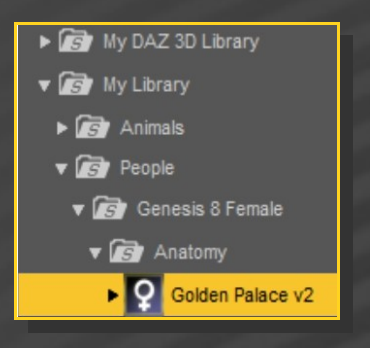

# **4 – Quick Setup**

Load G8F in the scene, and with it selected, load *'1\_Golden Palace v2'*, *'2\_Golden Palace Shell v2'*, *'3\_Golden Palace Material Copy v2':*

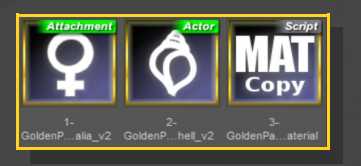

# **5 – Options**

If you want to colorize the gen, select G8F or any of its nodes, and call the colorizing script:

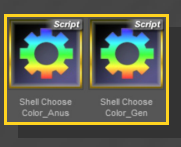

Selector scripts have been included for any of the following options. Just select G8f or any of its nodes, the selector script, and the preset/follower.

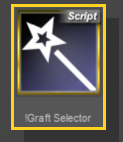

• You can shape the glutes...

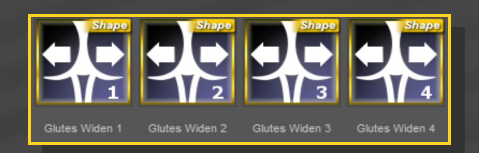

...or the genitalia.

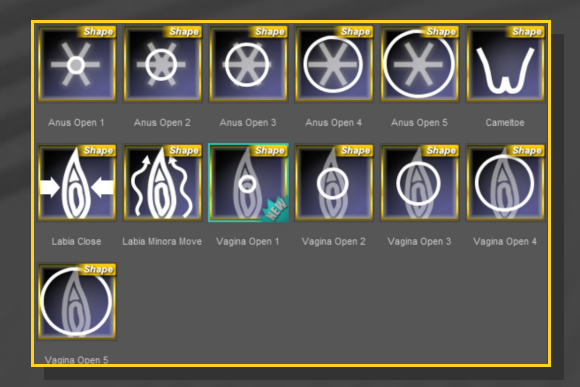

You can set the anus dimeter...

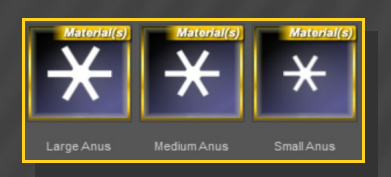

#### ...load a bonus squirt...

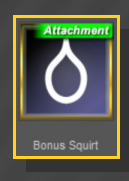

...or two fibermesh hairs, with three texture options:

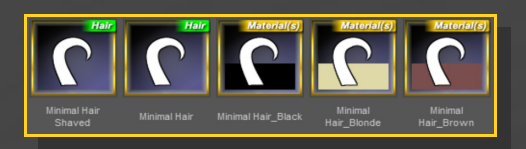

Remember to check the many Golden Palace morphs in the Parameters Tab:

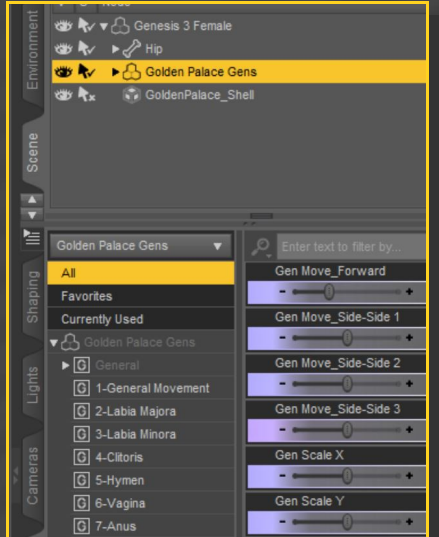

There are two other morphs in the parameters tab under People/*Genesis 8 Female/Actor/Hip/Golden Palace.* They can be tweaked manualy or dialed using the presets included in the *'3-Basic Shaping Presets G8F'* folder:

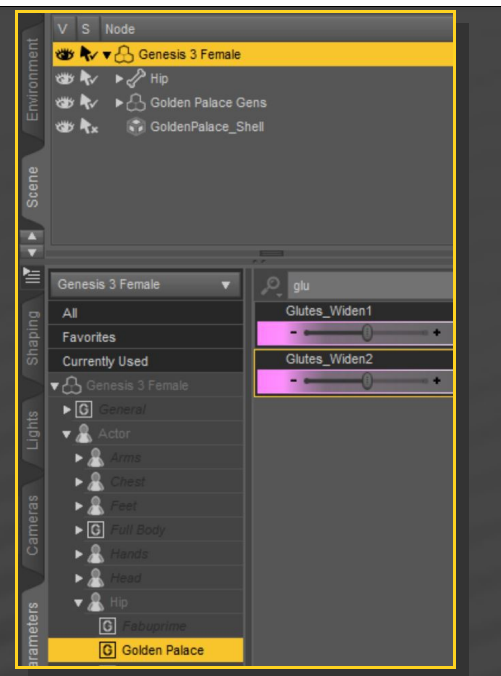

Load the '*Shell Fix'* script on any shell in order to solve conflicts (gray surfaces) with the eyelashes or other grafts (Headlights, etc.):

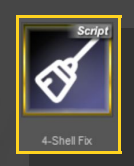